### ПРОЕКТИРОВАНИЕ, ТЕХНИЧЕСКАЯ **ПОДГОТОВКА И ПРОИЗВОДСТВО В САД** И САМ СИСТЕМАХ

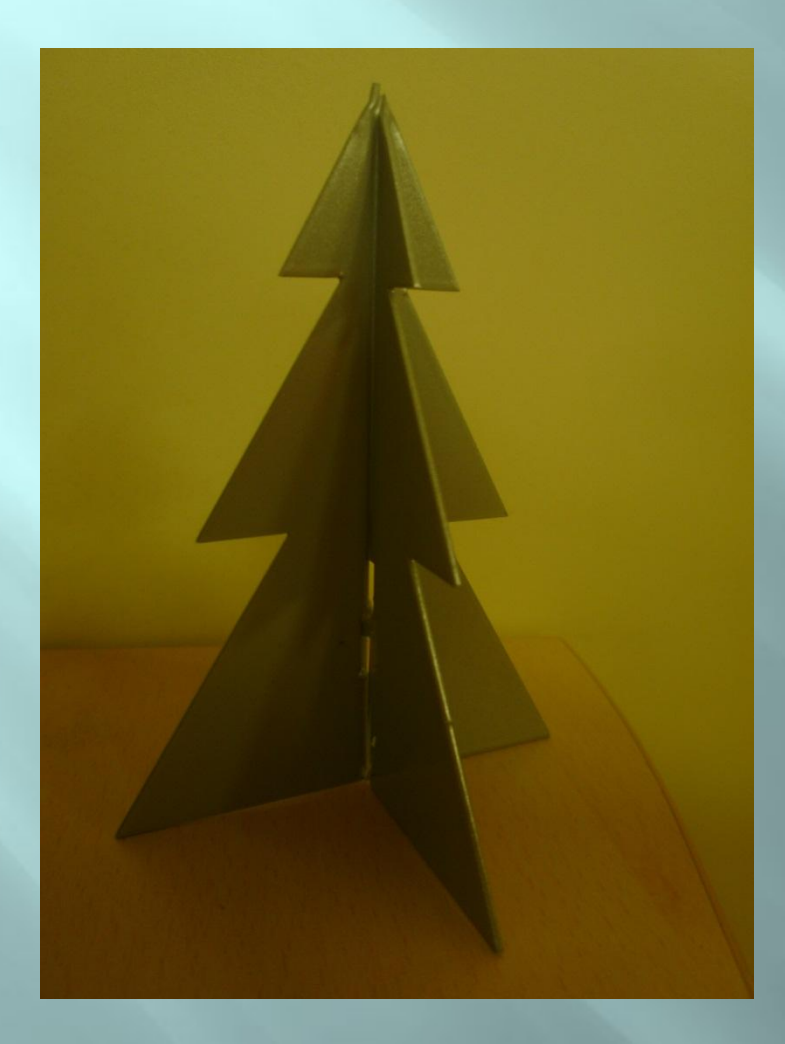

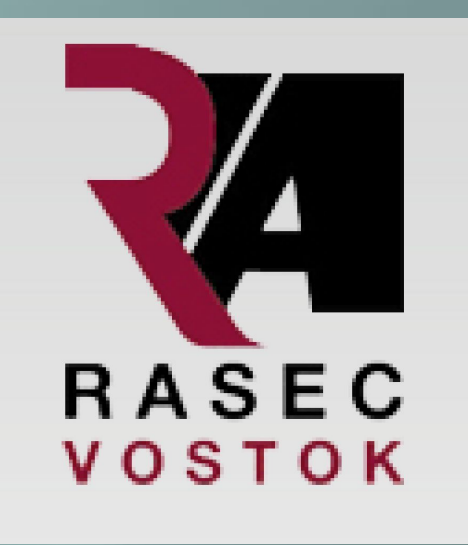

Выполнили: Беляков А. Долгополик М. Котов С. Литвинова Т. Модестова Е

画

# Наши цели:

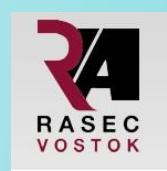

- Познакомиться с производственными  $\blacksquare$ процессами RASEC VOSTOK.
- Изучить ТО АСУТП  $\blacksquare$
- Изучение особенностей САМ системы  $\boxed{\blacksquare}$
- Изучение особенностей CAD системы  $\begin{tabular}{|c|c|} \hline \quad \quad & \quad \quad & \quad \quad \\ \hline \end{tabular}$
- Понять принцип PLM системы  $\blacksquare$
- Сформировать заказ-наряд на производство  $\Box$ и получить готовое изделие.

### Основные программы, задействованные при проектировании.

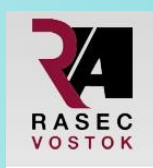

Solid Edge  $\Box$ 

Преимущества:

- Продукт прост в  $\boxed{\blacksquare}$ освоении и использовании. За счет этого сокращается время его внедрения.
- Открытость  $\begin{array}{c} \hline \end{array}$ архитектуры обуславливает широкий круг совместимых приложений
- Solid Edge система  $\Box$ **CAD** среднего уровня, решающая задачи соответствующего класса.

Radan  $\Box$ Преимущества:

- Знакомая, простая в  $\boxed{\blacksquare}$ использовании система Windows
- Автоматизация обработки  $\blacksquare$ данных, мастер обработки, который рекомендует лучшие процессы для очистки и улучшения данных.
- Помощь на экране  $\Box$
- Приложение конкретных  $\boxed{1}$ модулей
- Можно добавить логотип  $\boxed{\blacksquare}$ компании, при печати непосредственно из РАДАН

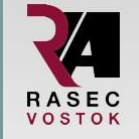

ǿ преимуществами программы Solid Edge мы ознакомлены, теперь преступим к проектированию собственной детали, чтоб потом составить заказнаряд на её изготовление. В Solid Edge создаем листовую деталь. На рисунка предоставлены развернутая двухмерная деталь и  $\dddot{\mathcal{C}}$ трёхмерная модель. При создании детали мы использовали функции программы, такие так вырез, сгиб, зеркальное отражение и другие

Первая часть. Модель с шипом.

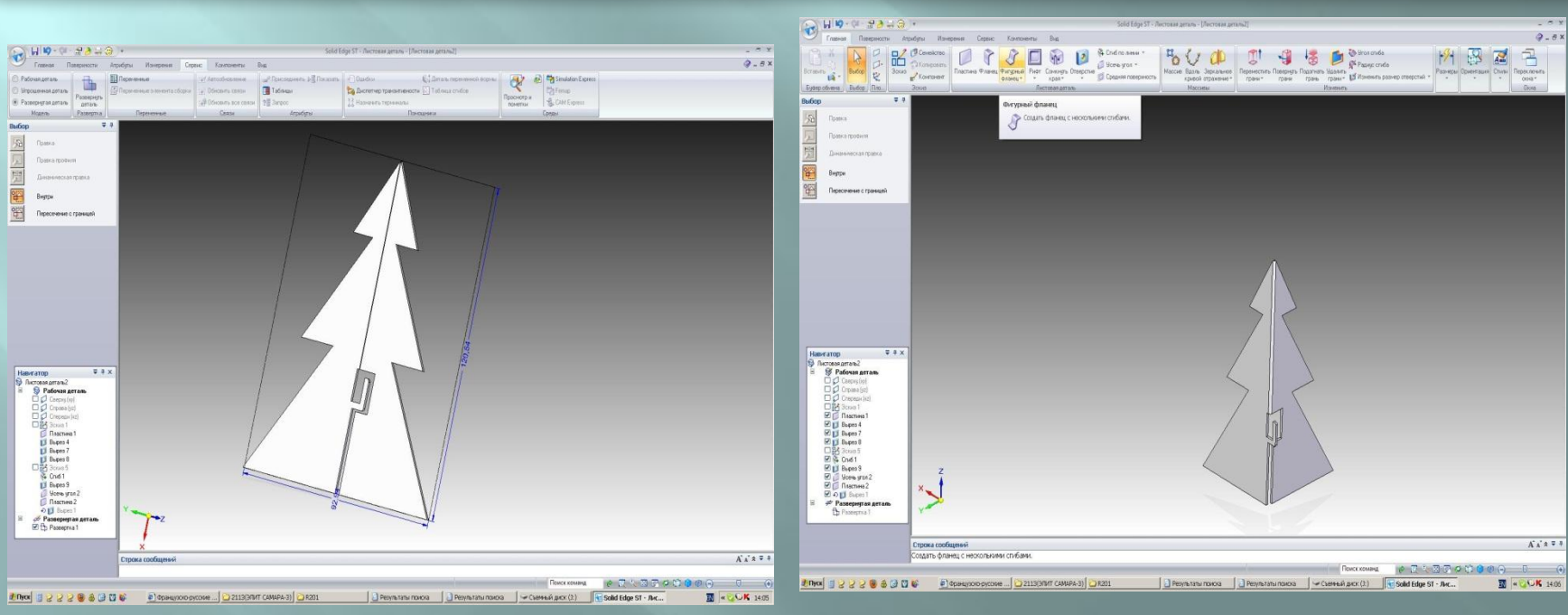

#### Таким же образом создаём вторую составляющу Вторая часть. Модель с пазом. **RASEC** VOSTOK

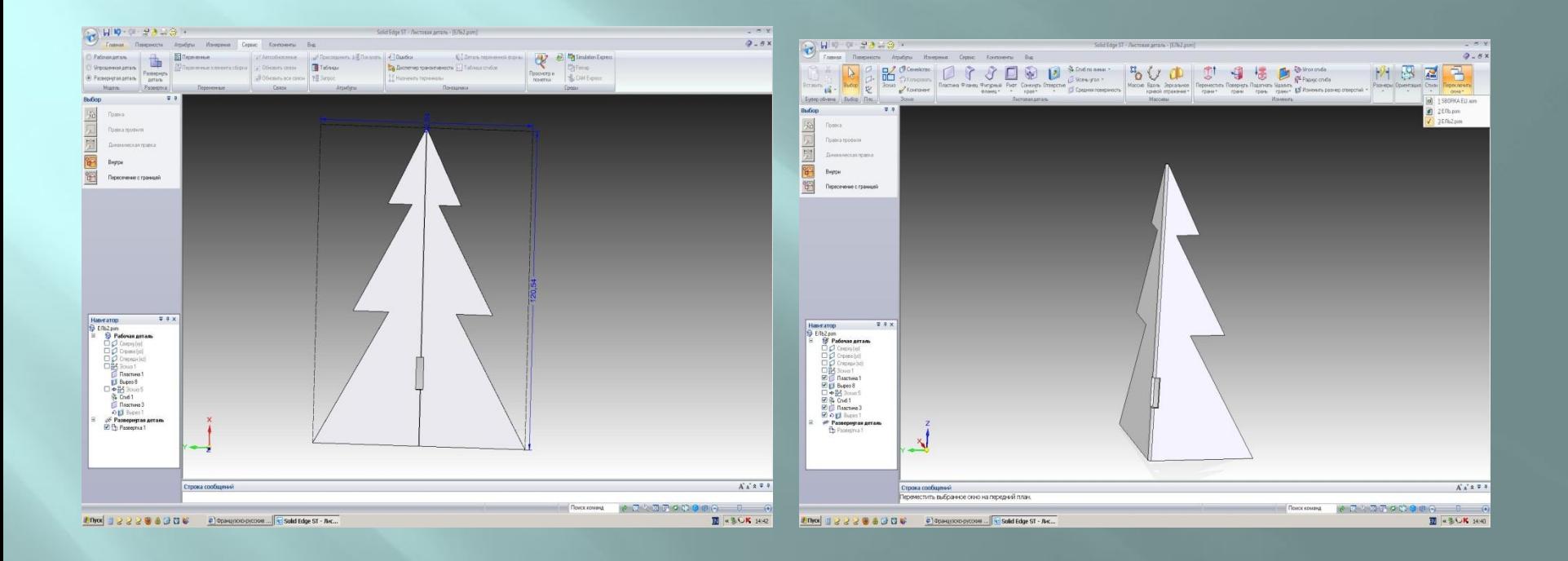

*Готовая модель.*

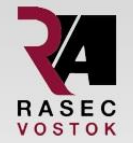

*ǽосмотреть готовую модель и её составляющие мы можем в разделе «ǽереключить окна», также меняем в настройках цвет составляющих нашего проекта, для удобства восприятия*

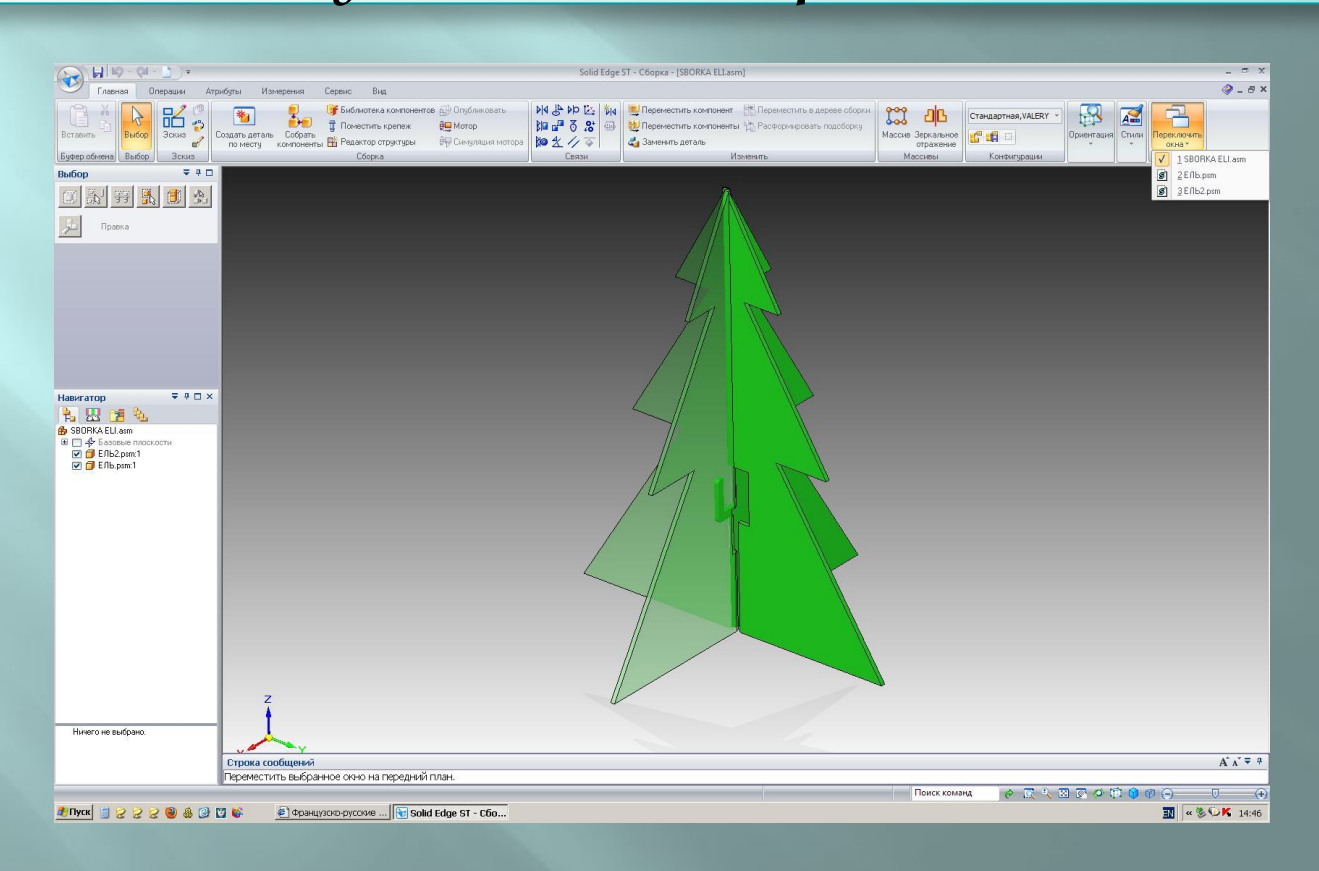

*После создания эскиза, мы создаем чертеж. Solid Edge*  автоматически создает и обновляет чертежные буд *по трехмерной модели.*RASEC<br>VOSTOK

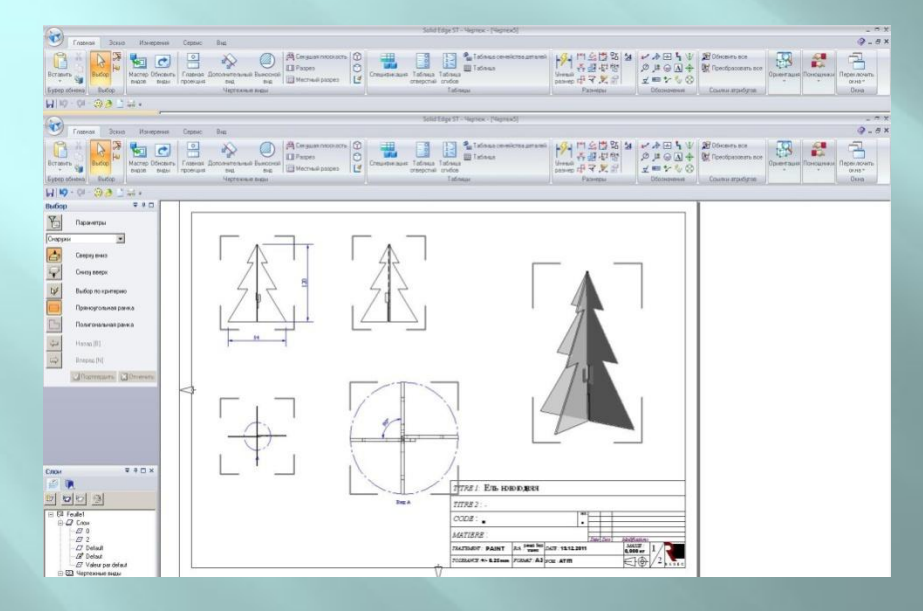

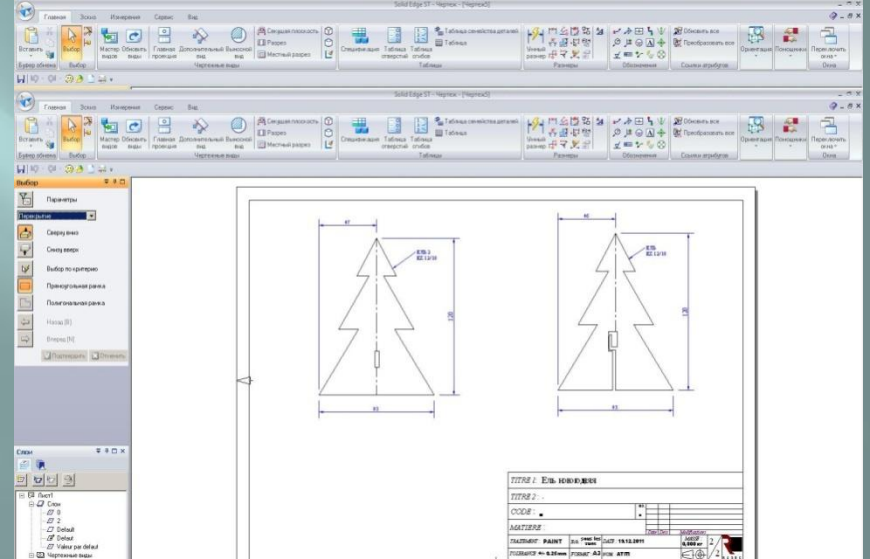

**Через удалённый доступ заходим на главный сервер Citrix, где хранится информация о всех деталях и вносим наш проект в базу данных, так же оформляем заказ-наряд на изготовление 7 новогодних елей.**

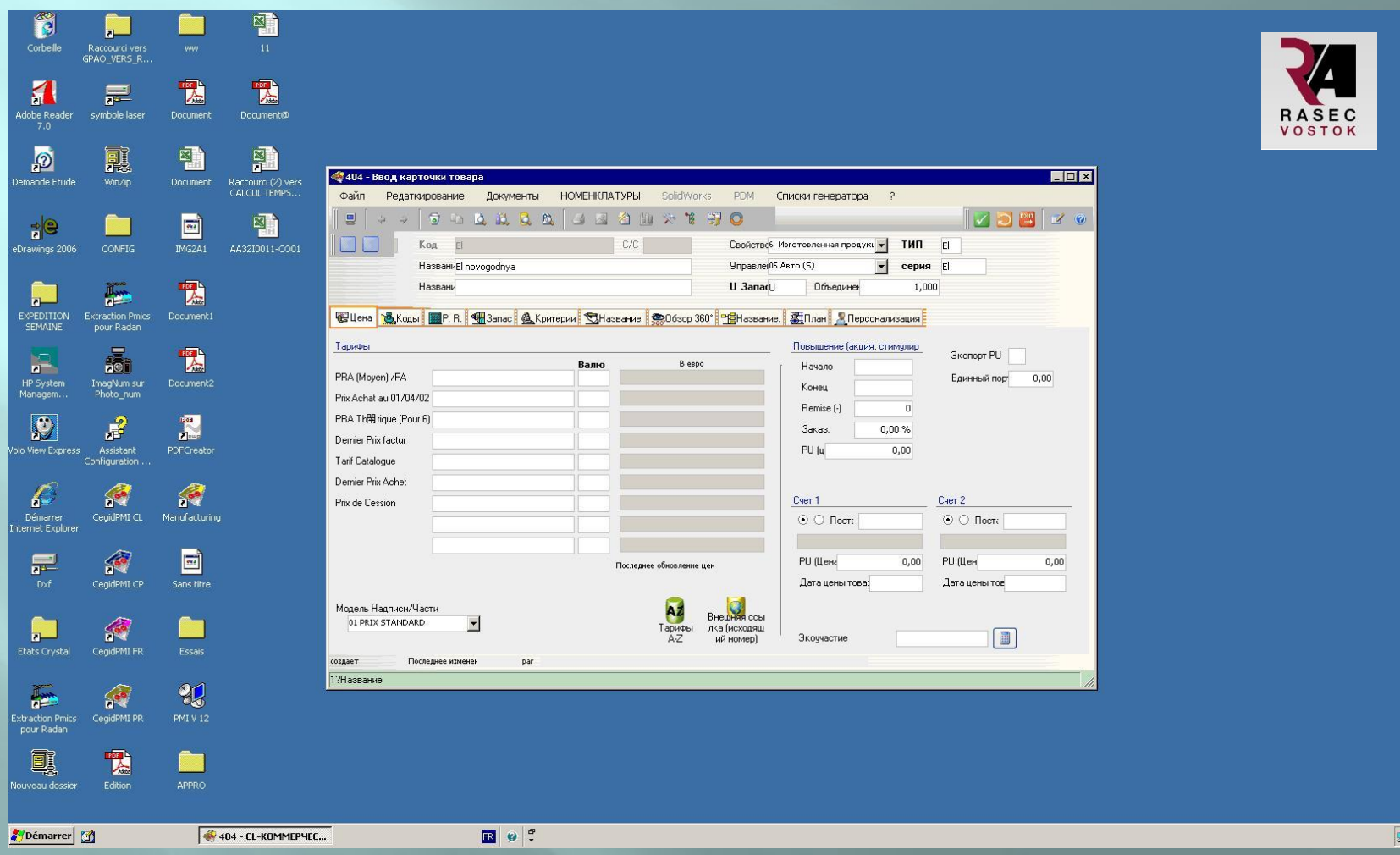

После внесения заказа в базу данных, мы составляем задание на дальнейшие операции с данным проектом. По коду операции, мы оповещаем о том, что необходимо будет делать с данной деталью, а именно: вырезать, сгибать, сваривать и красить

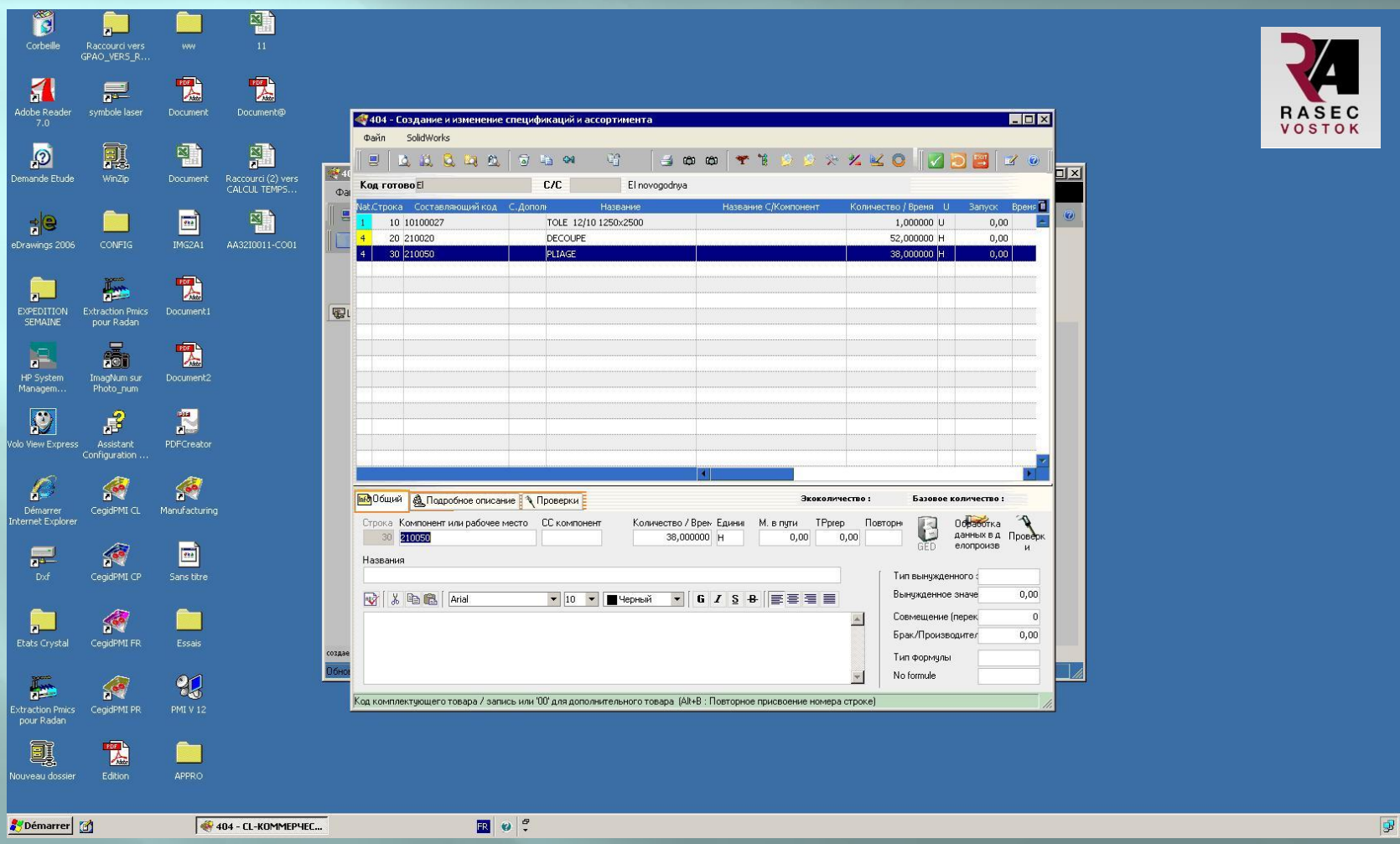

*Для того, чтобы убедится внесли ли мы деталь, необходимо нажать «\*» и первых 2-х букв проекта. После чего на экране появляется семейство деталей, одна из которых наша, она находится в самом верху списка.*

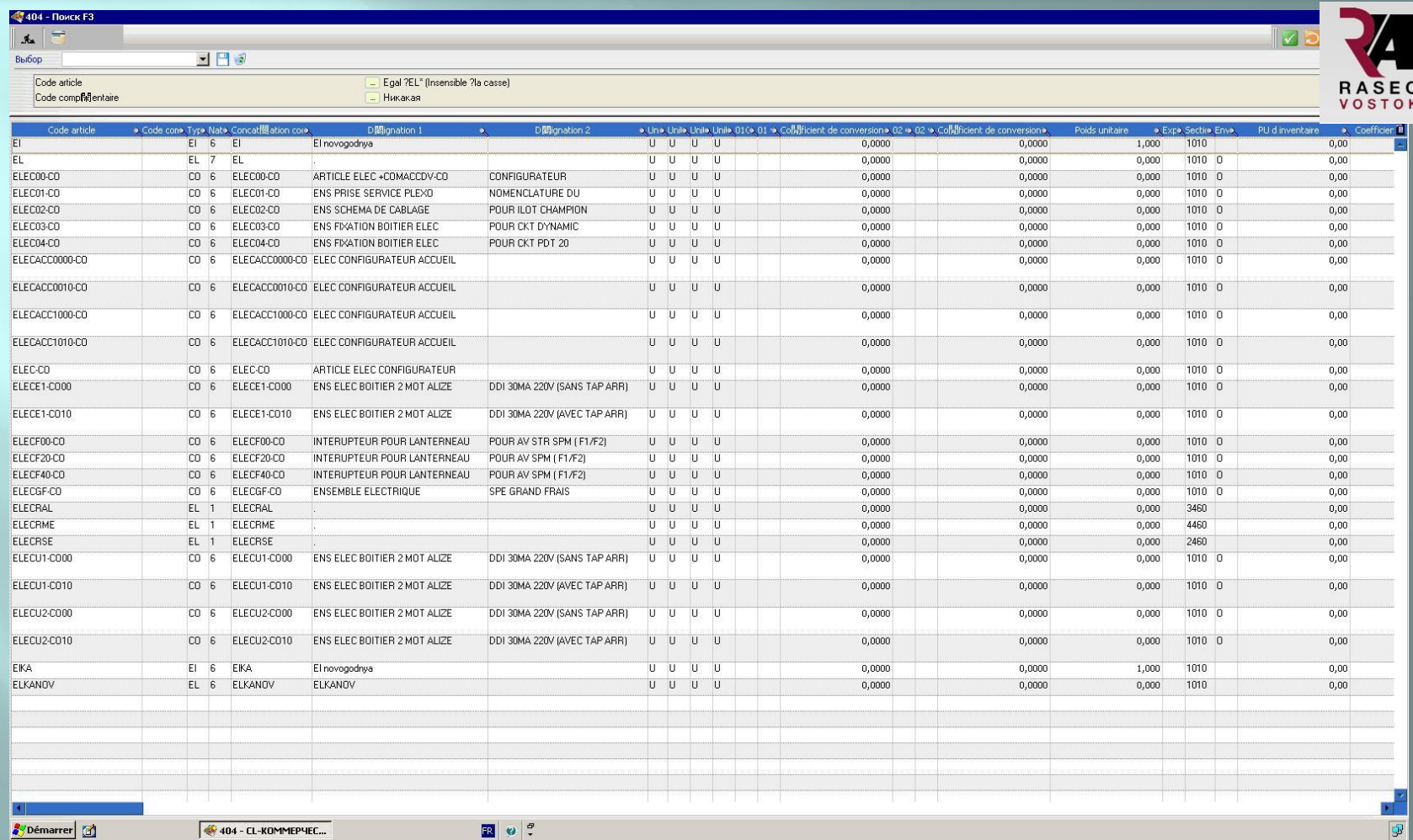

*Изначально мы сделали заказ-наряд на 7 деталей, после чего нами было принято решение изменить заказ и отправить на изготовление 8 новогодних елок. Для этого мы нашли наш заказ по номеру в программе и изменили количество изготавливаемых деталей.*

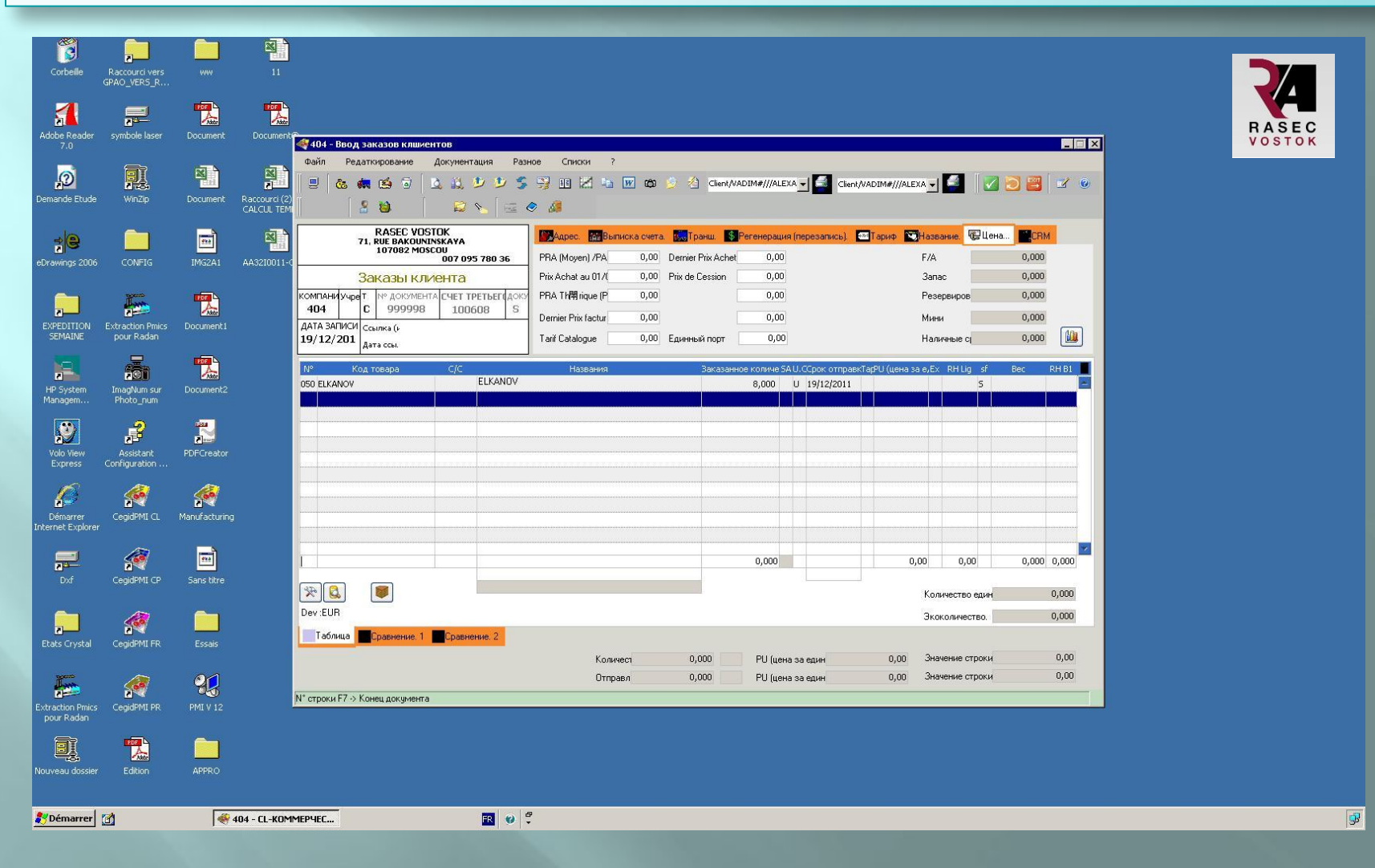

#### *После изменения данных получаем подобный результат.*

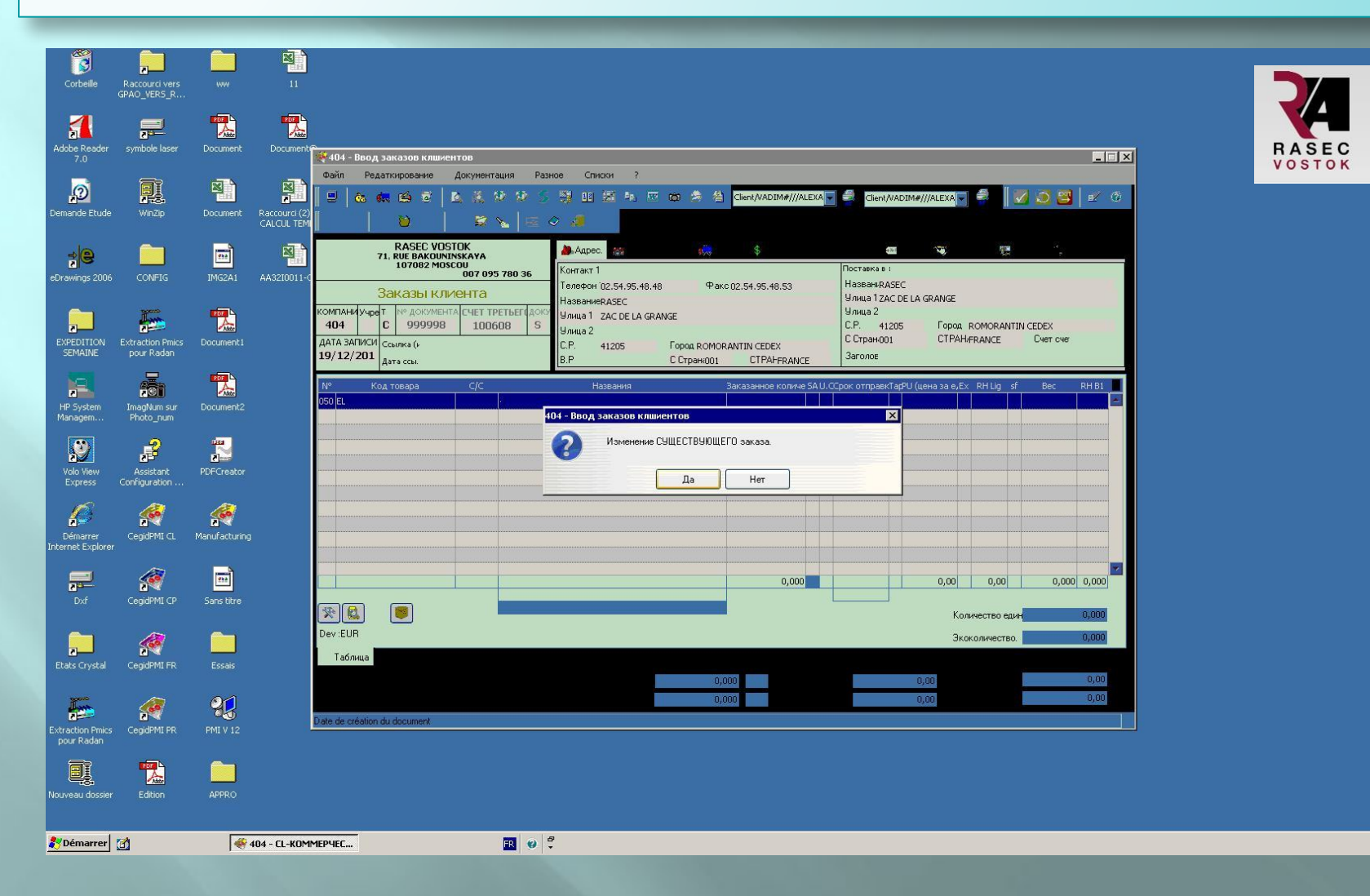

**B** 

*На данном этапе заканчивается конструкторская деятельность и начинается технологическая. Для отправки детали на станок, необходимо обработать деталь в программе Radan.*

#### *ǻам необходимо произвести раскладку в программе Rodan, для последующего изготовления. Для этого необходимо: 1. Выбрать материал и толщину материала.*

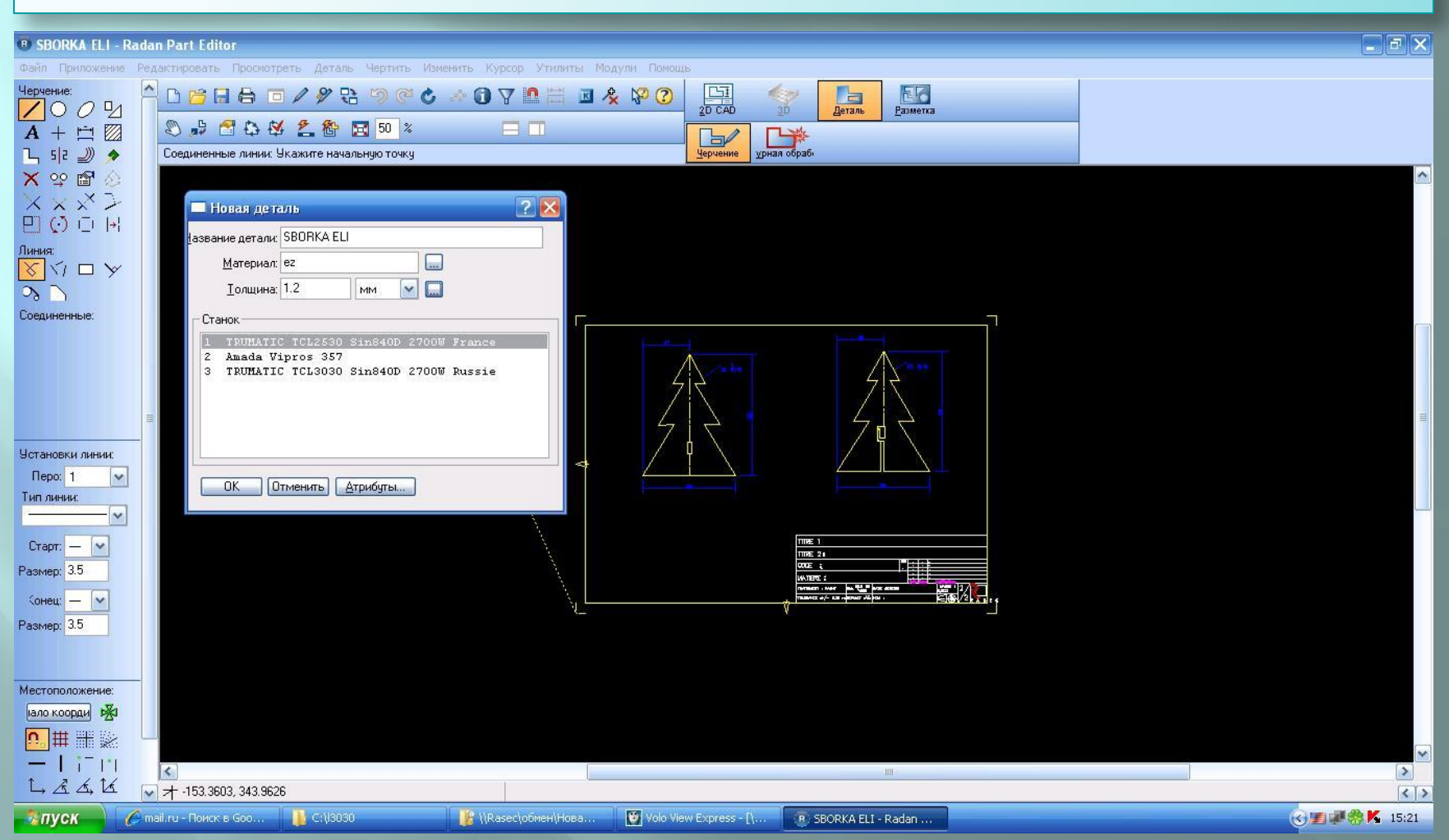

*2.ǽоменяли цвет линии, для соответствия с таблицей резки. 3.ȁдаляем незамкнутые линии, которые не используем в резке, также обрисовываем контур, чтоб он был замкнут.*

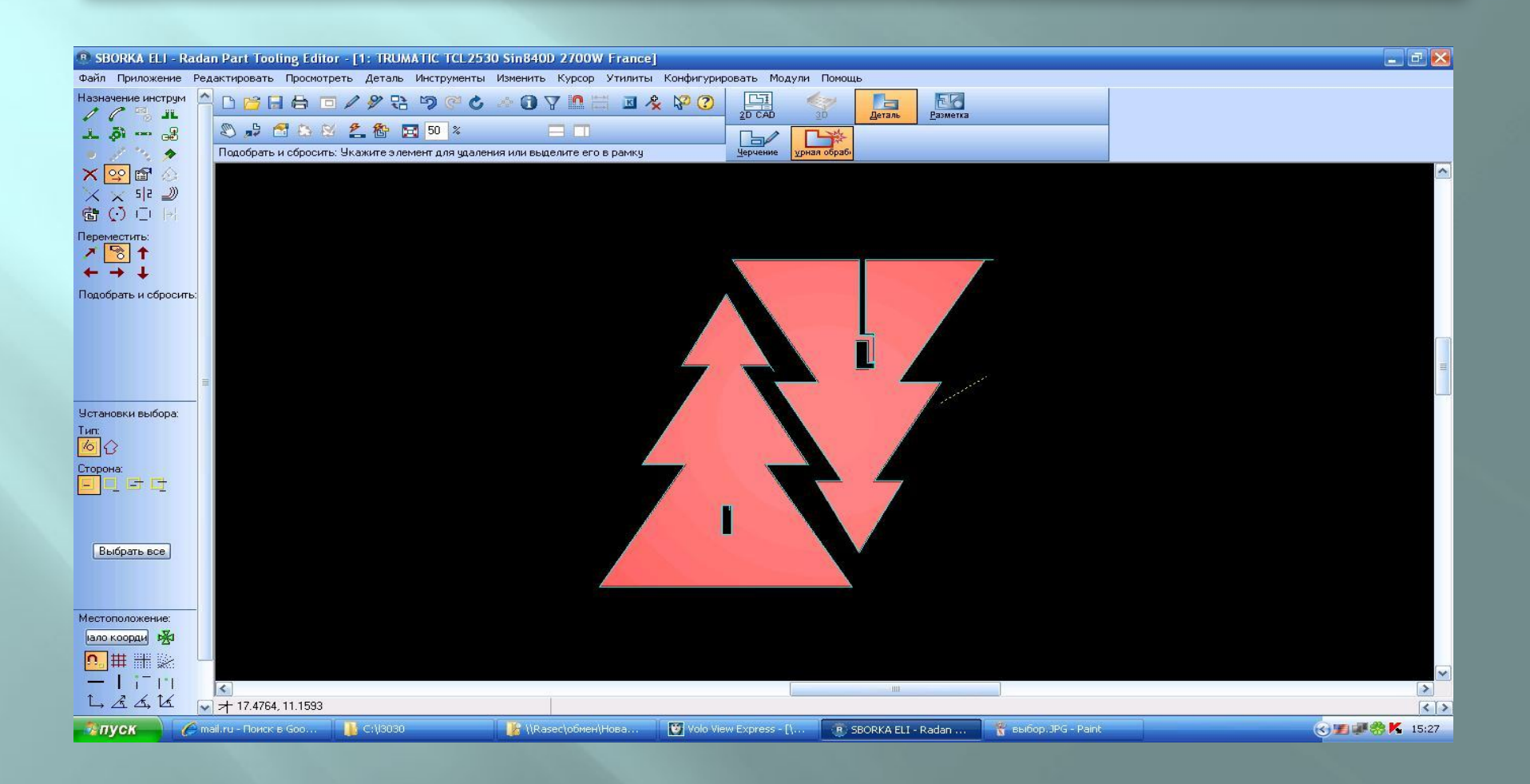

#### *4.ȁстановливаем таги, чтобы детали не выпадали. 5. ǿоздали раскрои и разместили в нём детали*

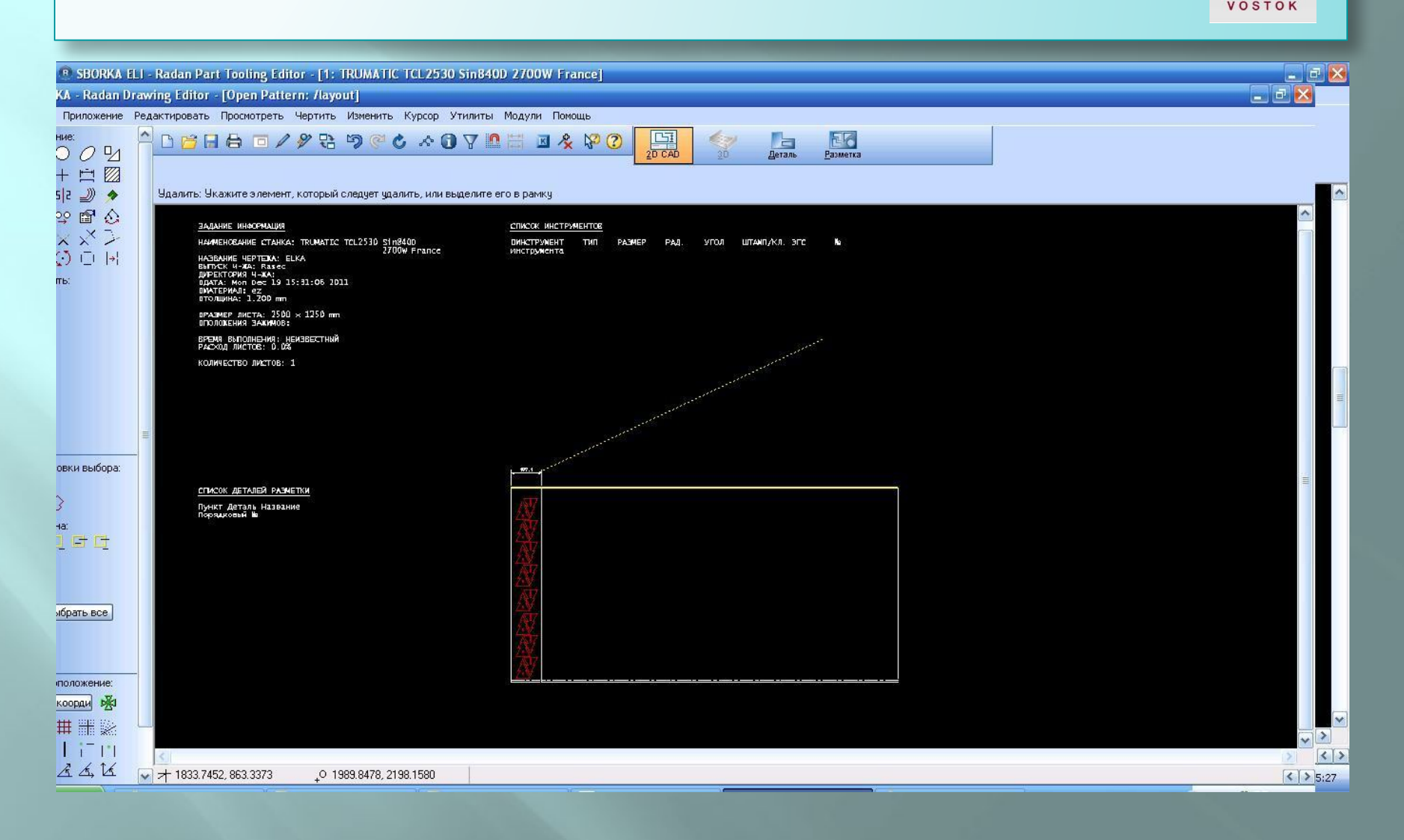

RASEC

#### 6. Делаем контурную обработку. 7. Компилируем

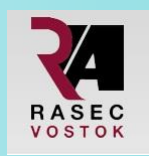

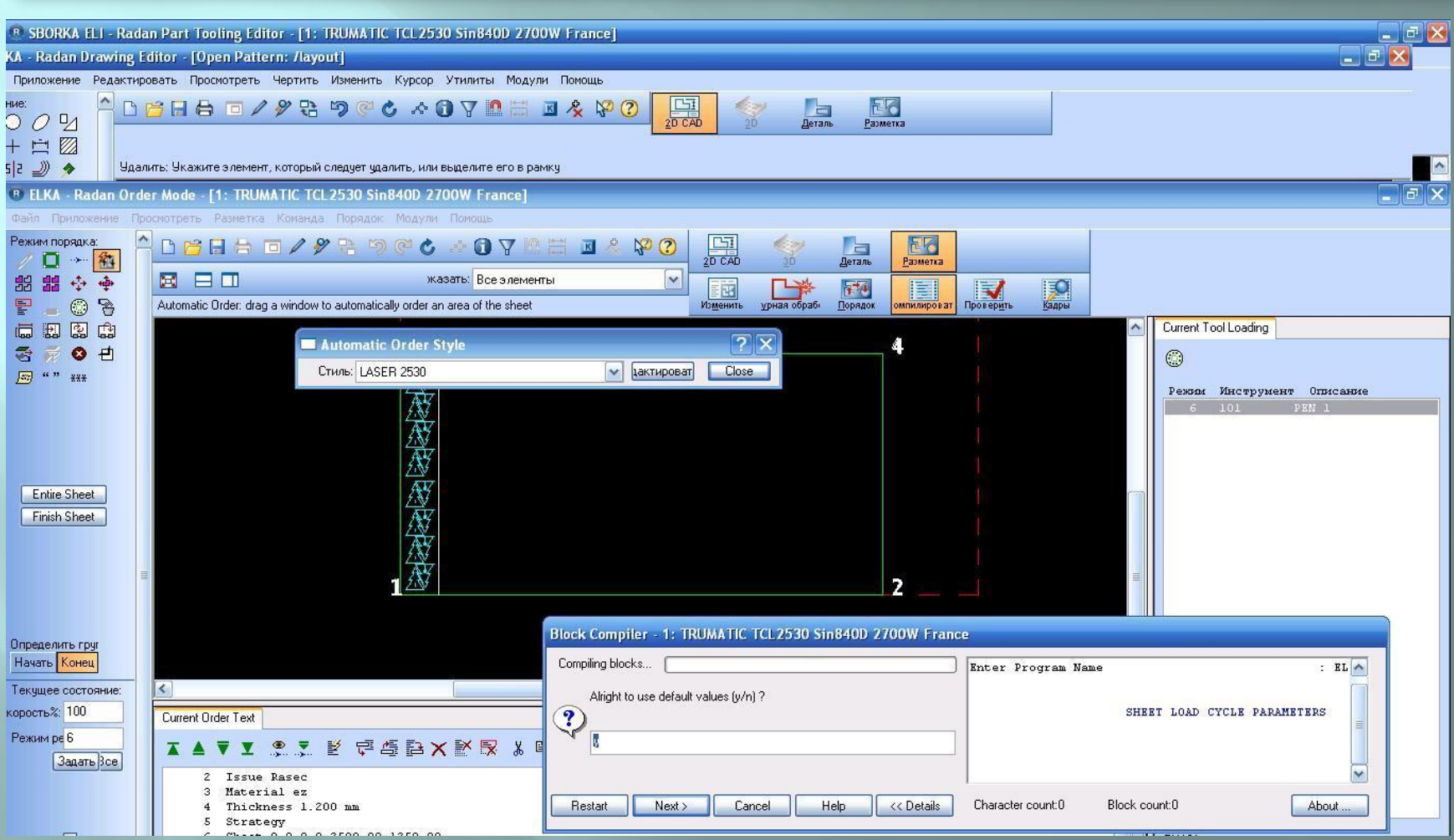

*8.Ǿаспечатываем раскрой, отправляем программу на станок.*

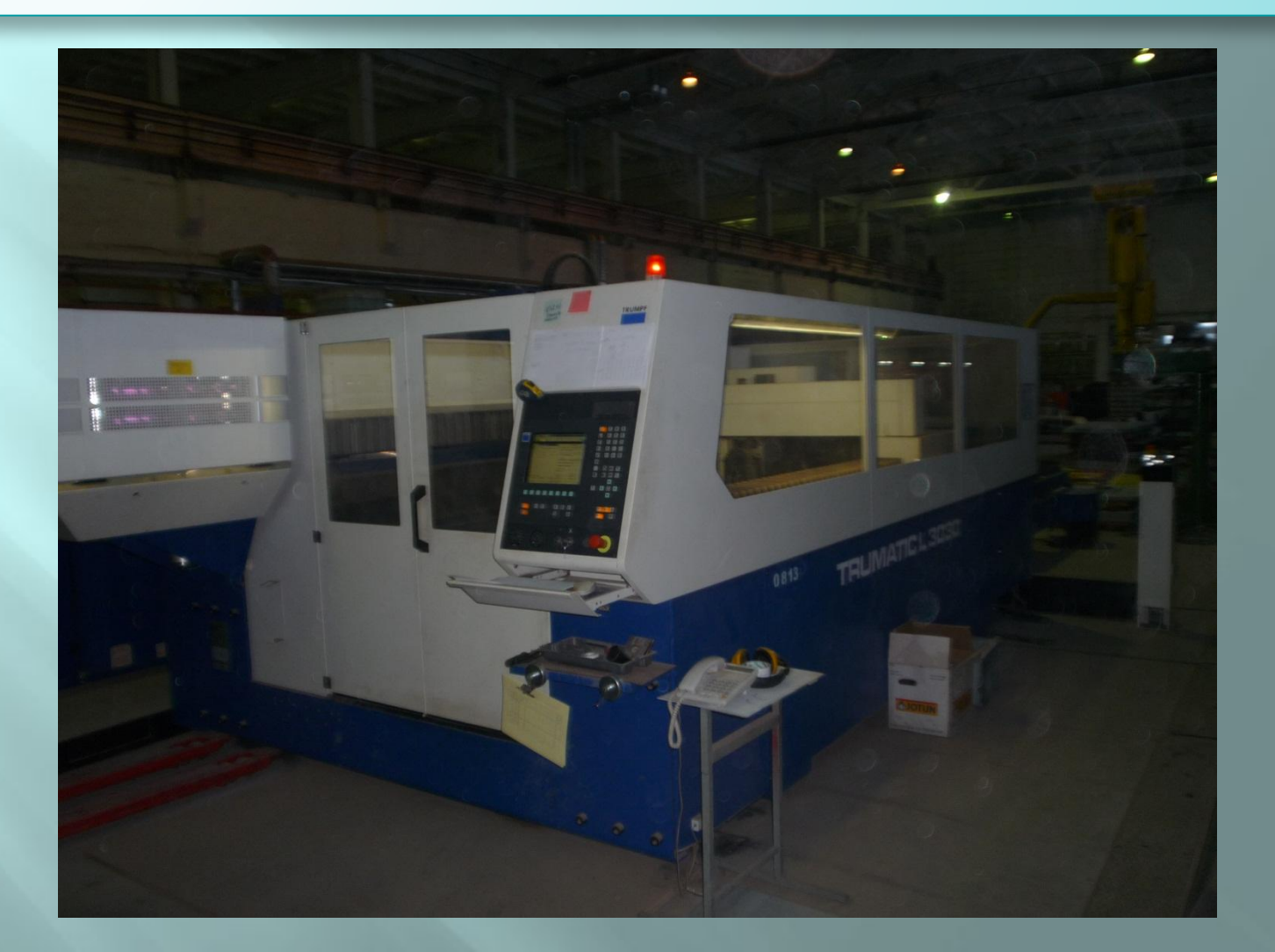

*В результате, мы получили лист метала, на котором вырезаны составляющие нашей модели.*

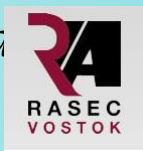

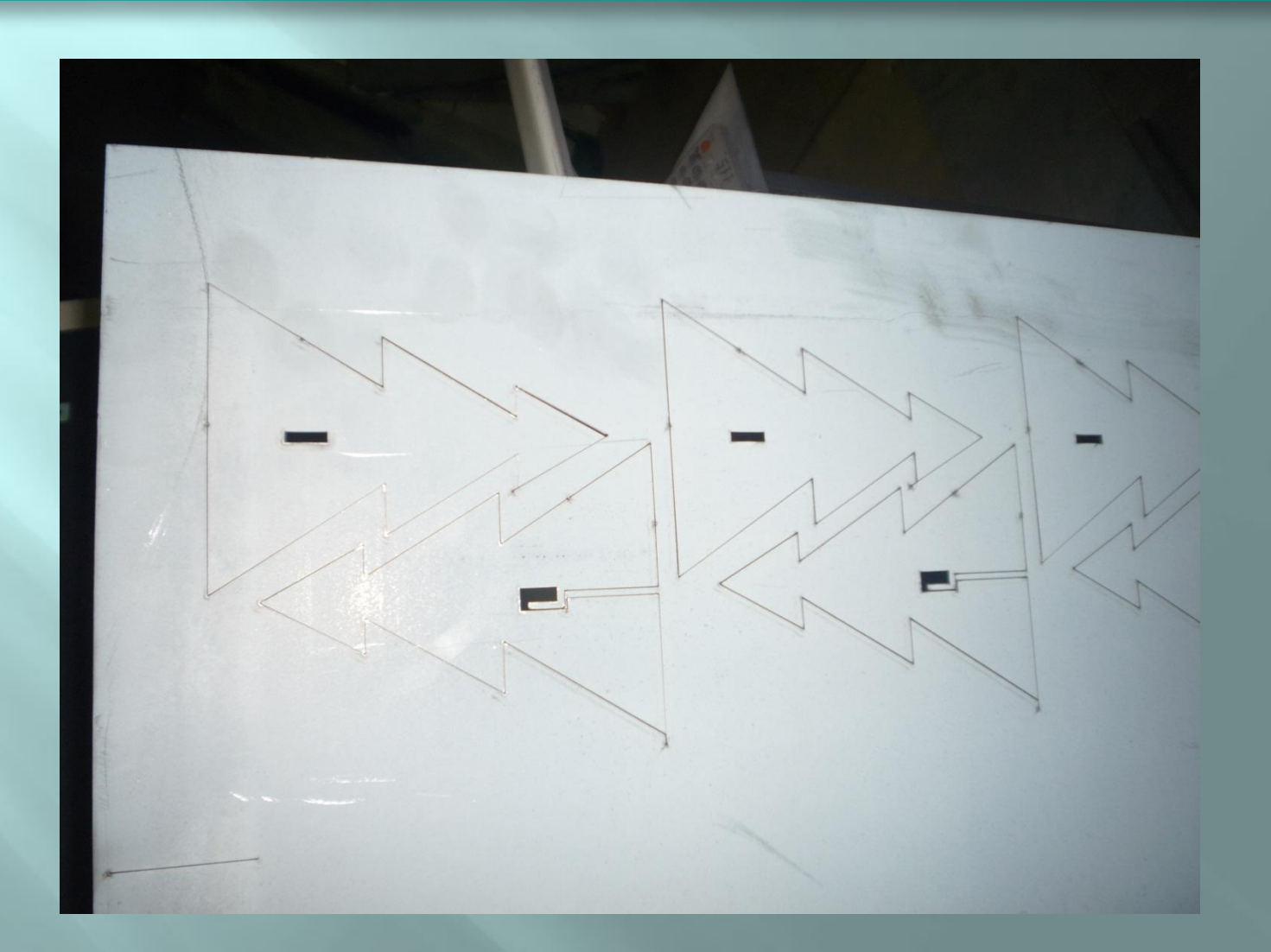

*После получения составляющий, необходимо было передать их для гибки, которая производится на другом станке.*

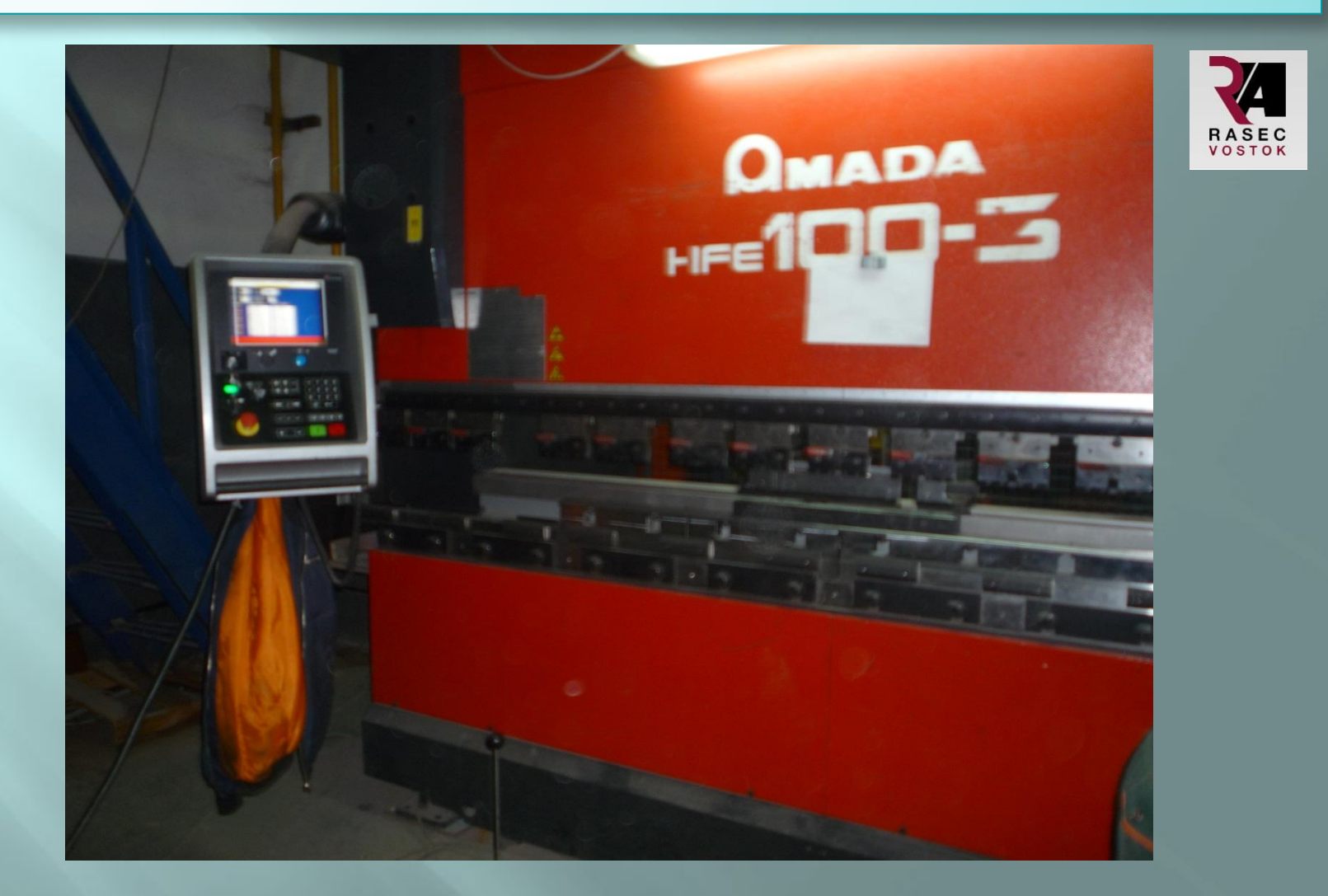

*В последующем согнутые и сваренные детали были отправлены под покраску*

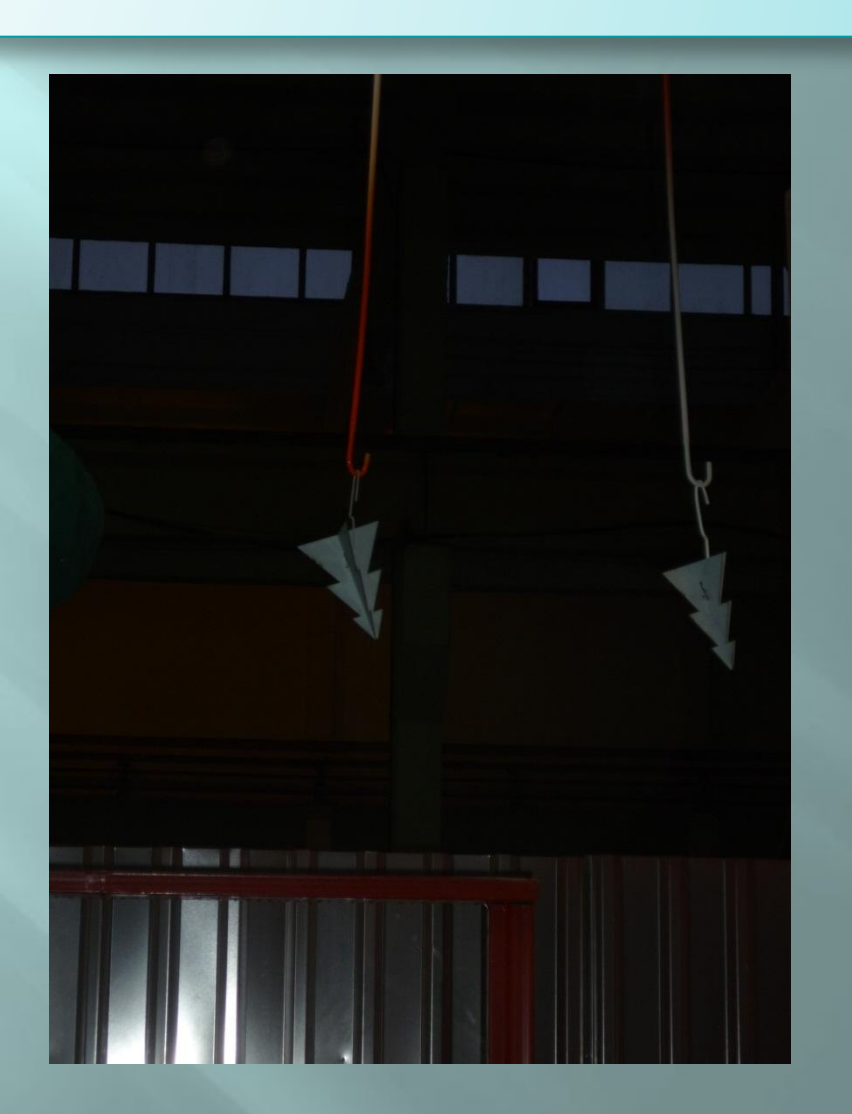

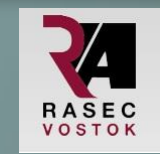

#### По истечении 15 минут, мы получили готовый продукт: НОВОГОДНЯЯ ЕЛЬ!

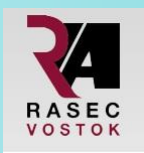

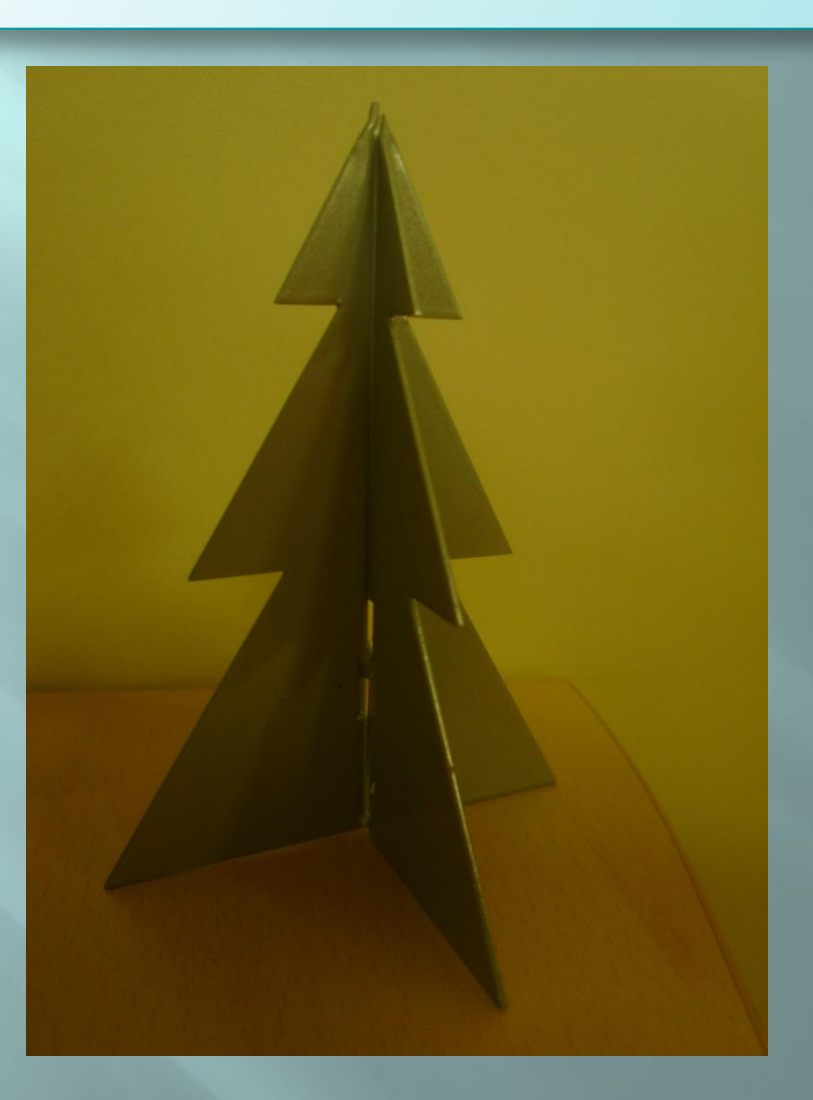

## **Результаты:**

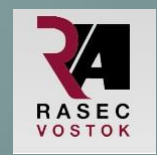

- ▣ ǽо истечении данного курса, мы полностью прошли процесс изготовления детали от создания её чертежа, до получения продукции.
- ▣ Изучение особенностей CAM системы
- ▣ Изучение особенностей CAD системы
- ▣ ǿформировать заказ-наряд на производство и получить готовое изделие.